# APPLE-1 TERMINAL EXTENSIONS v1.01a

#### **1. DESCRIZIONE**

Questo documento contiene le informazioni sulle funzioni supplementari disponibili dopo l'aggiornamento del codice del microcontrollore alla versione 1.01a.

Le funzionalità esistenti rimangono disponibili con le modalità già documentate.

Questa estensione di funzionalità riguarda esclusivamente il firmware del microcontrollore, l'hardware è già stato preventivamente cablato in fase di design e quindi non ha bisogno di alcuna modifica.

Le informazioni presenti in questo documento si riferiscono all'uso in abbinamento al modem Wi-Fi :

#### <https://p-l4b.github.io/wifi/>

La principale novità della versione 1.01a riguarda l'interpretazione dei caratteri oltre l'ASCII 127, ossia la gestione dell'ottavo bit (il più significativo) afferente al byte che rappresenta il carattere stesso.

Il computer Apple-1 di fatto non gestisce tale bit e lo forza a "1" in fase di lettura della tastiera; oltre a questo vengono svolti altri artifici hardware su altri bit per far sì che il terminale sia in grado di stampare a video solo i 64 caratteri gestiti dalla ROM 2513.

Questi artifici fanno però in modo che il WOZ monitor invii al terminale seriale remoto dei caratteri che non sono totalmente aderenti allo standard ASCII.

Il microcontrollore normalmente si preoccupa di correggere tali situazioni normalizzando l'output.

Tuttavia, se si desiderano usare risorse informative che fanno uso di formattazioni particolari o di caratteri semigrafici (es. BBS, sessioni telnet o altro) è necessario che al terminale vengano inviati i caratteri corretti, soprattutto se fanno parte del cosiddetto set ASCII esteso, ossia dal 128 al 255.

In abbinamento agli altri caratteri *non-printable*, infatti, in questo range vengono veicolate informazioni di formattazione, di colore, di posizione etc.

Per poter dunque sfruttare le possibilità offerte dalle piattaforme esterne -o meglio per non rimanere vincolati alle Capacità offerte dal terminale nativo- è necessario istruire il microcontrollore a non effettuare alcun tipo di correzione sui caratteri provenienti dal modem e inviati al terminale per essere visualizzati.

### **2. UTILIZZO DELLA FUNZIONALITÀ**

Lo stato di attivazione/disattivazione di tale funzionalità viene mostrata all'avvio del terminale oppure dopo un RESET del microcontrollore:

```
Apple-1 serial terminal by P-LAB
--------------------------------
CTRL-L ==> Clear Screen
CTRL-R ==> Reset
CTRL-O ==> Toggle:
Uppercase for OUTGOING characters: 
ACTIVE
CTRL-I ==> Toggle:
Uppercase for INCOMING characters: 
not active
CTRL-T ==> Toggle: 
8th bit reading for incoming chars: 
not active
```
(Nota: lo stato incoming/outgoing potrebbe essere differente)

Questa nuova modalità si attiva/disattiva premendo la combinazione CONTROL T) della tastiera collegata al terminale. Quando essa viene attivata, il seguente messaggio compare a schermo:

```
CTRL-T ==> Toggle: 
8th bit reading for incoming chars: 
ACTIVE
Garbage characters will appear when
Using WOZ Monitor!
```
Per via della mappatura non standard da parte del WOZ monitor, a questo punto, se si è dentro il WOZ Monitor stesso i caratteri saranno visualizzati come garbage, ossia saranno incomprensibili. NIENTE PANICO.

Per tornare alla gestione tradizionale premete nuovamente CONTROL T.

*È opportuno dunque attivare la funzionalità quando si è già all'interno del programma terminale.*

In questo caso, infatti, i caratteri destinati ad essere visualizzati non proverranno più dal WOZ Monitor bensì dal modem Wi-Fi che, come detto, fa uso di un set di caratteri standard.

Se a questo punto si apre una connessione telnet verso una risorsa che supporta, ad esempio, i caratteri semigrafici di Linux, la visualizzazione e la fruizione saranno sicuramente più gradevoli.

Qui di seguito viene riportata qualche schermata di esempio.

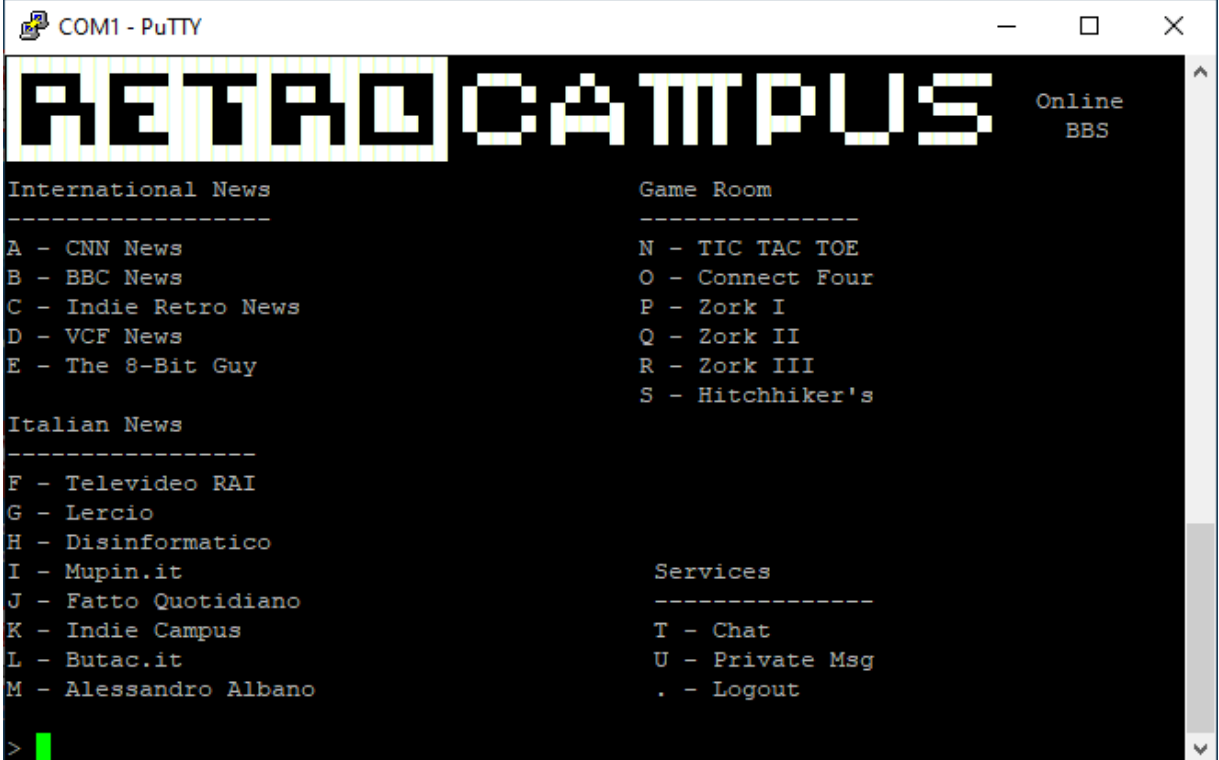

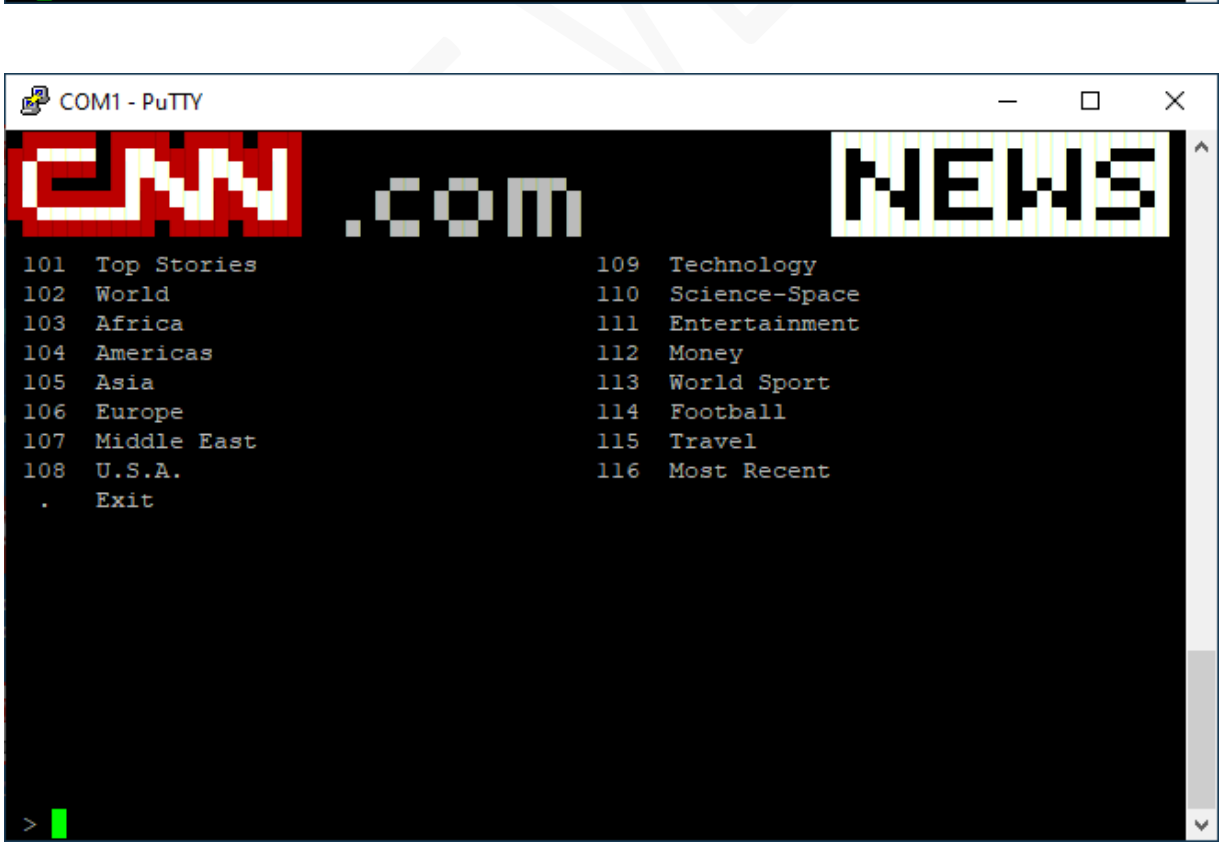

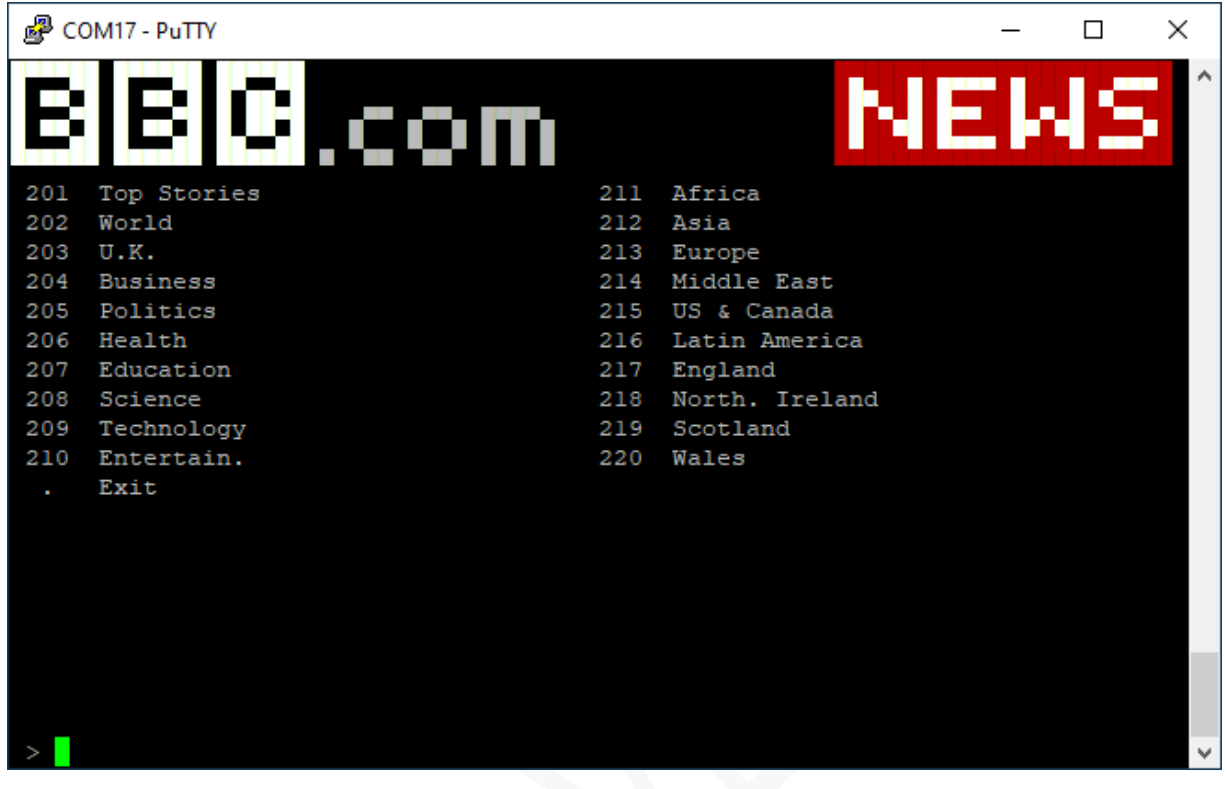

Non tutti i programmi terminale che usate sul vostro computer casalingo sono in grado di visualizzare correttamente le informazioni supplementari ricevute

Per dirla in altre parole, non sempre il tipo di terminale emulato è supportato totalmente o fedelmente.

Alcune versioni di minicom per Linux, per esempio, non interpretano correttamente il set di caratteri Unicode UTF-8. Come conseguenza, la "grafica Linux" potrebbe non funzionare correttamente.

D'altro canto, il programma PuTTY per Windows sembra gestirla correttamente, mentre Teraterm apparentemente no.

Scegliete dunque il programma che più si adatta alle vostre esigenze e meglio risponde alle caratteristiche delle risorse esterne che userete.

## **3. PETSCII**

Il PETSCII (PET Standard Code of Information Interchange), conosciuto anche ASCII CBM, è il set di caratteri usato nei computer Commodore a 8 bit.

Ci sono differenze sostanziali con l'ASCII tradizionale, ma anche molti punti di contatto, per chi volesse approfondire in rete ci sono tante informazioni a riguardo.

Uno dei punti di contatto è sicuramente la coincidenza dei codici relativi ai caratteri alfanumerici maiuscoli e minuscoli, seppur invertiti tra loro.

Anche il PETSCII ha codici specifici per la cancellazione dello schermo, la posizione del cursore, i colori, il REVERSE MODE etc. Esso dispone inoltre di molti caratteri semigrafici che consentono di produrre disegni complessi.

Se si dispone di un emulatore di terminale che supporta lo standard PETSCII, e di una risorsa che eroghi dei contenuti codificati in PETSCII, sarà quindi possibile usufruire anche di questa interessante caratteristica.

Uno dei programmi che supporta tale codifica è *SyncTERM* [\(https://syncterm.bbsdev.net/\)](https://syncterm.bbsdev.net/) ed è disponibile per vari sistemi operativi, anche con patch per i sistemi operativi più recenti.

Una volta installato (o compilato), è necessario configurarlo opportunamente per istruirlo a collegarsi alla corretta porta seriale, il corretto baud rate e ad usare ovviamente la codifica PETSCII.

*SyncTERM* gestisce tranquillamente Baud Rate elevati, ma -almeno nella versione per Windows- potrebbe avere qualche difficoltà ad indirizzare porte seriali con numero elevato. Questo è tipico degli adattatori USB/RS232 o delle connessioni verso il microcontrollore che solitamente vengono lette come COM17, COM12 etc.

Per utilizzare *SyncTERM* è dunque necessario rinominare la COM numerata automaticamente con un numero più basso, tipo COM1 o COM2.

Tale operazione è possibile modificando gli "Advanced Settings" nel Tab "Port Settings" relativa alle proprietà della porta.

È necessario essere Amministratori del computer; al termine dell'operazione staccate il cavo del microcontrollore, ricollegatelo e verificate che esso venga riconosciuto con il nuovo Port Number.

In questo documento verrà assunto che tale porta sia stata mappata come COM1 su Windows e /dev/ttyUSB0 su Linux.

È altresì possibile che la versione di *SyncTERM* per Windows non gestisca correttamente il carattere di controllo relativo alla funzione per riportare il cursore in posizione HOME.

Qualunque sistema operativo usiate, la configurazione di SyncTERM è molto semplice, seguite le schermate e le indicazioni qui riportate:

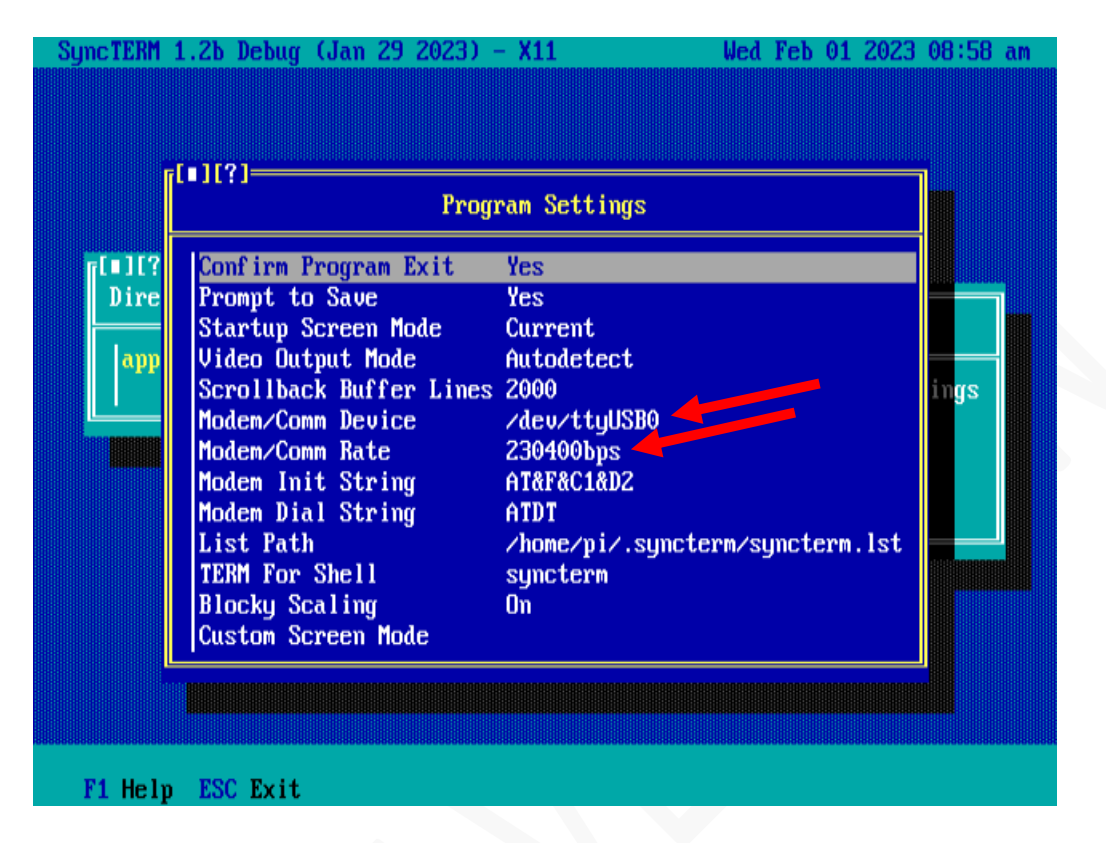

Nei *Program Settings* della schermata a destra scrivete il corretto *Device File* se state usando Linux oppure la *COM Port* corretta se siete sotto Windows.

Scrivete anche il Baud Rate.

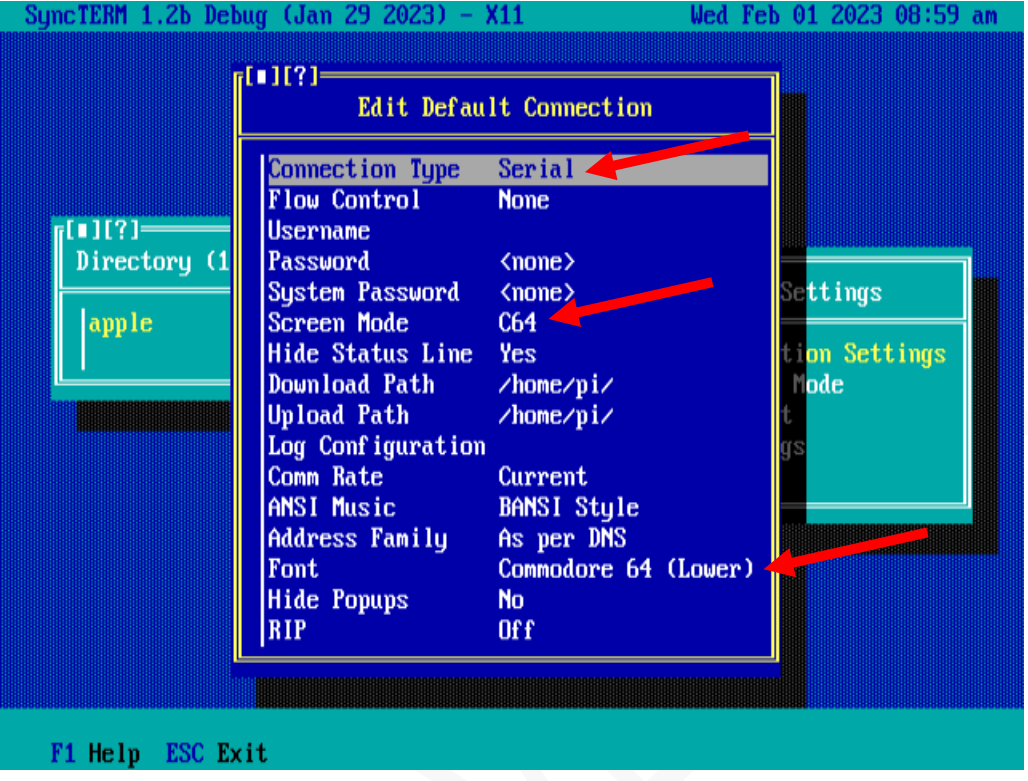

Nella schemata *Edit Default Connection* selezionate *Connection Type* Serial, *Screen mode* C64 e *Font* Commodore 64 (Lower).

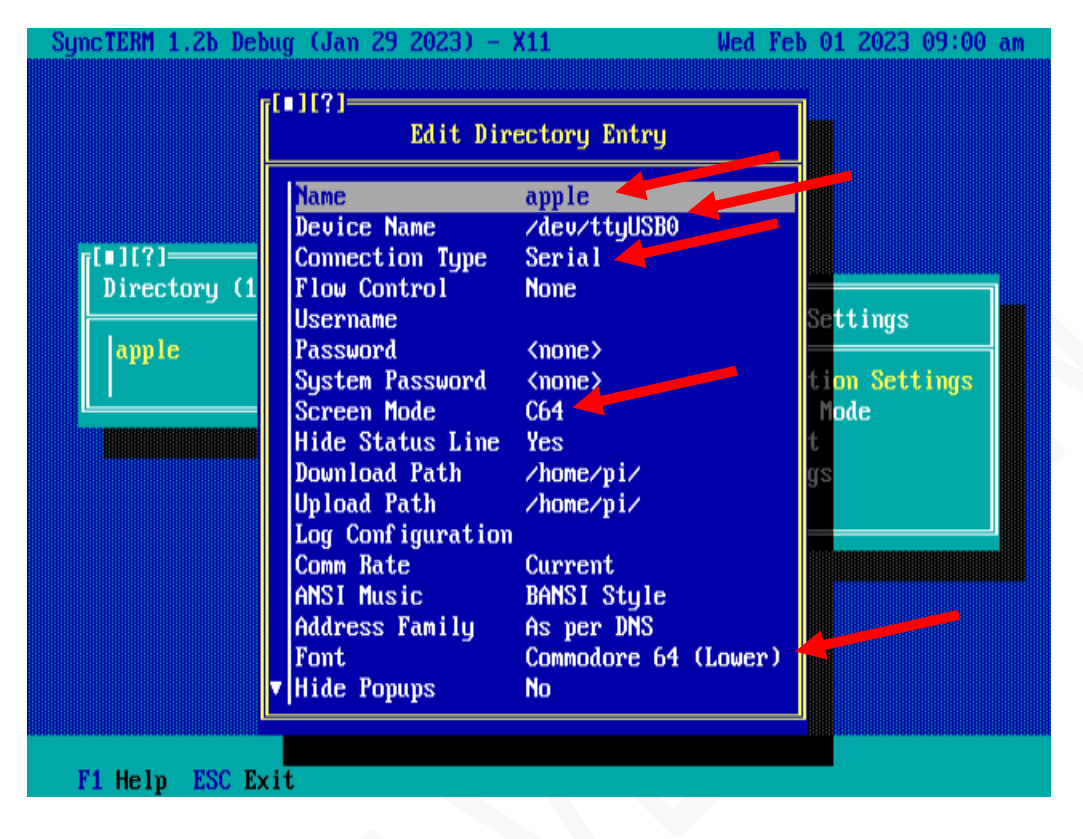

Create ora una voce nella lista delle connessioni disponibili, chiamatela come meglio desiderate e riportate i parametri evidenziati qui nella figura.

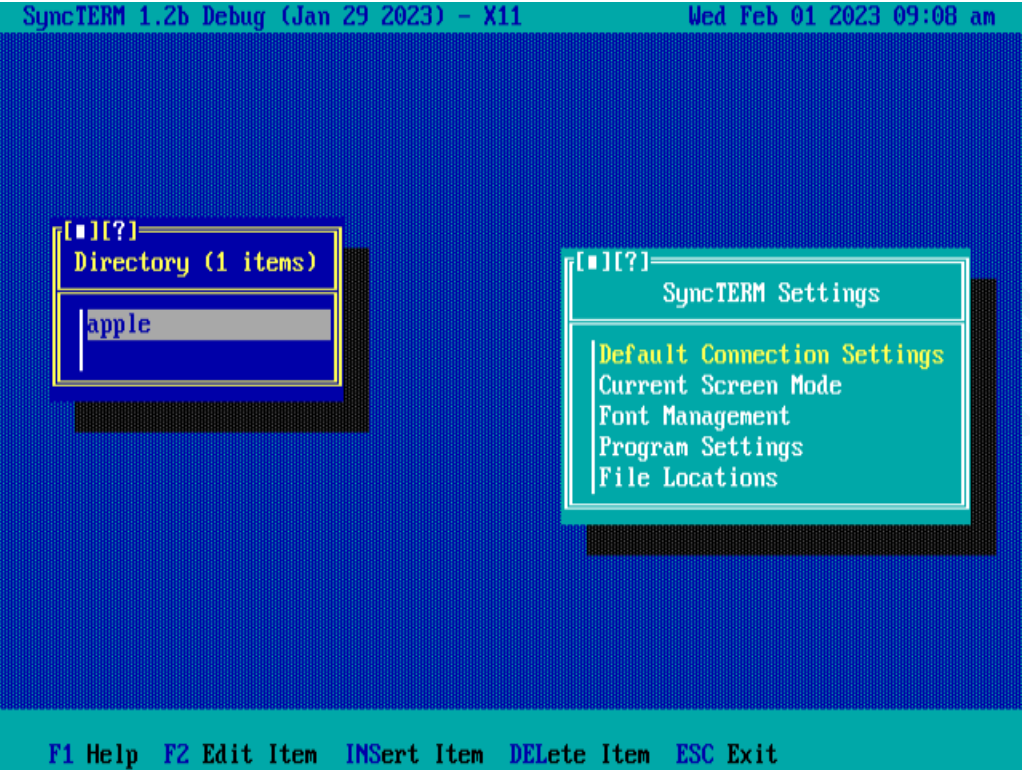

A fine operazioni avrete una schermata come questa. Premete ENTER per aprire la connessione. Dovrebbe aprirsi un'altra finestra nella quale potrete dare i soliti comandi AT seguiti magari dal comando ATDT BBS.RETROCAMPUS.COM per iniziare la connessione:

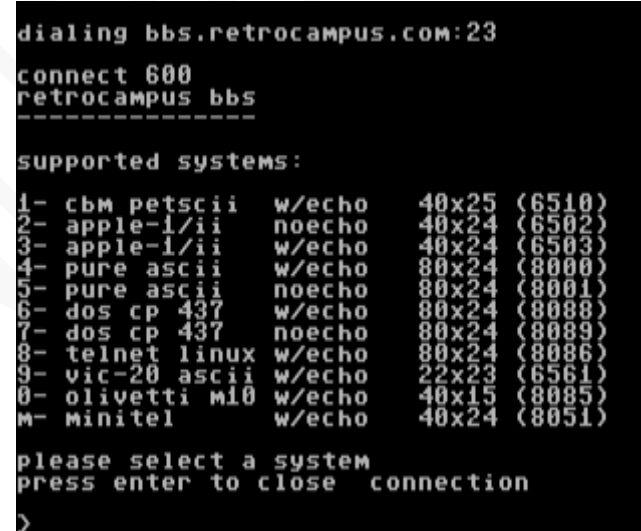

Scegliete ora l'opzione 1. Se tutto è stato predisposto correttamente potrete fruire dei contenuti della BBS in formato PETSCII. A titolo di esempio vengono qui riportate alcune schermate:

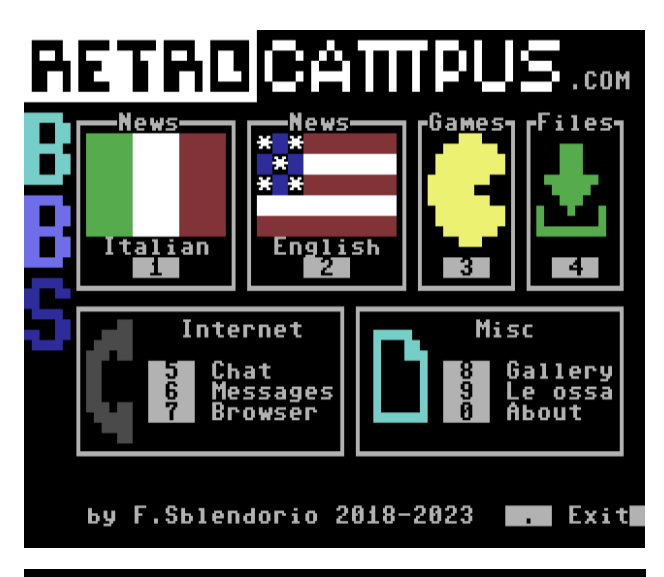

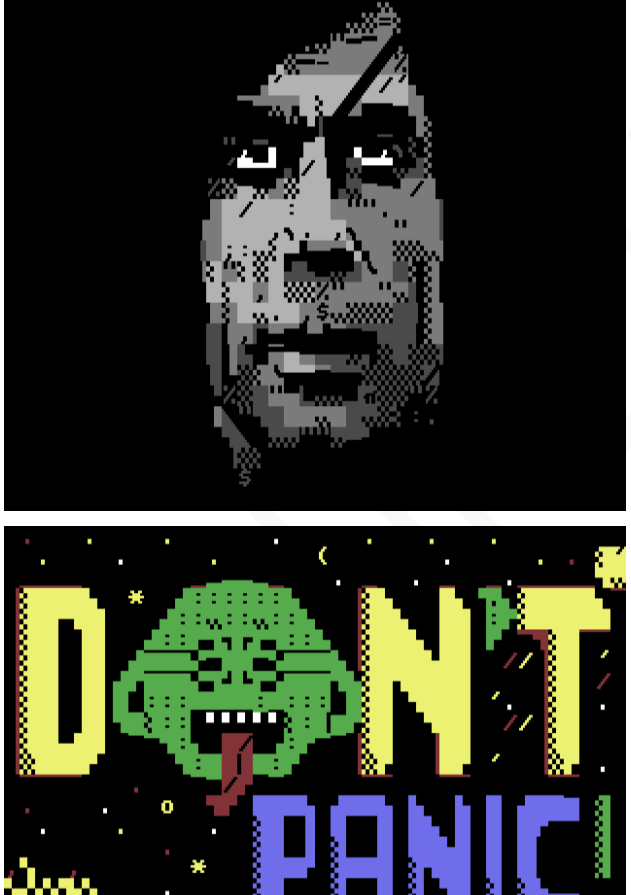

Pre

la e

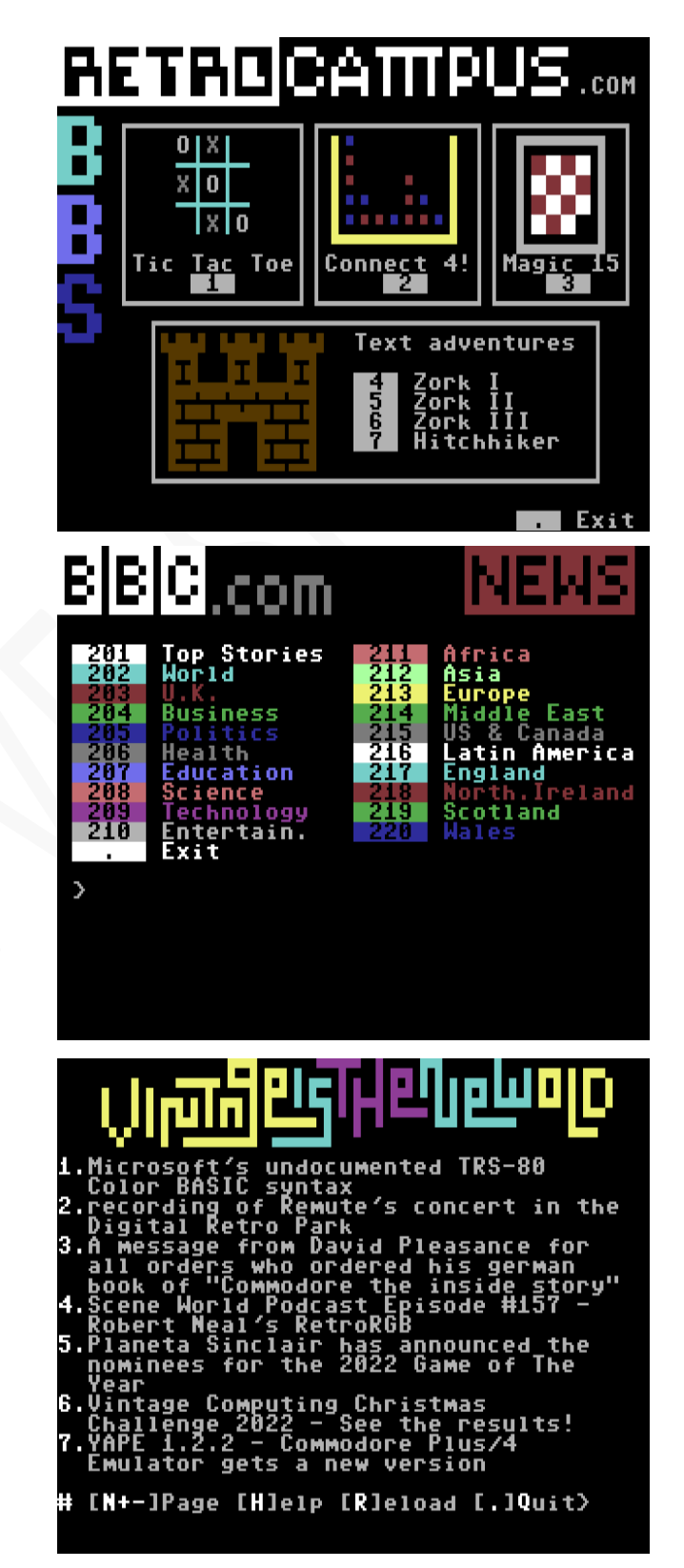

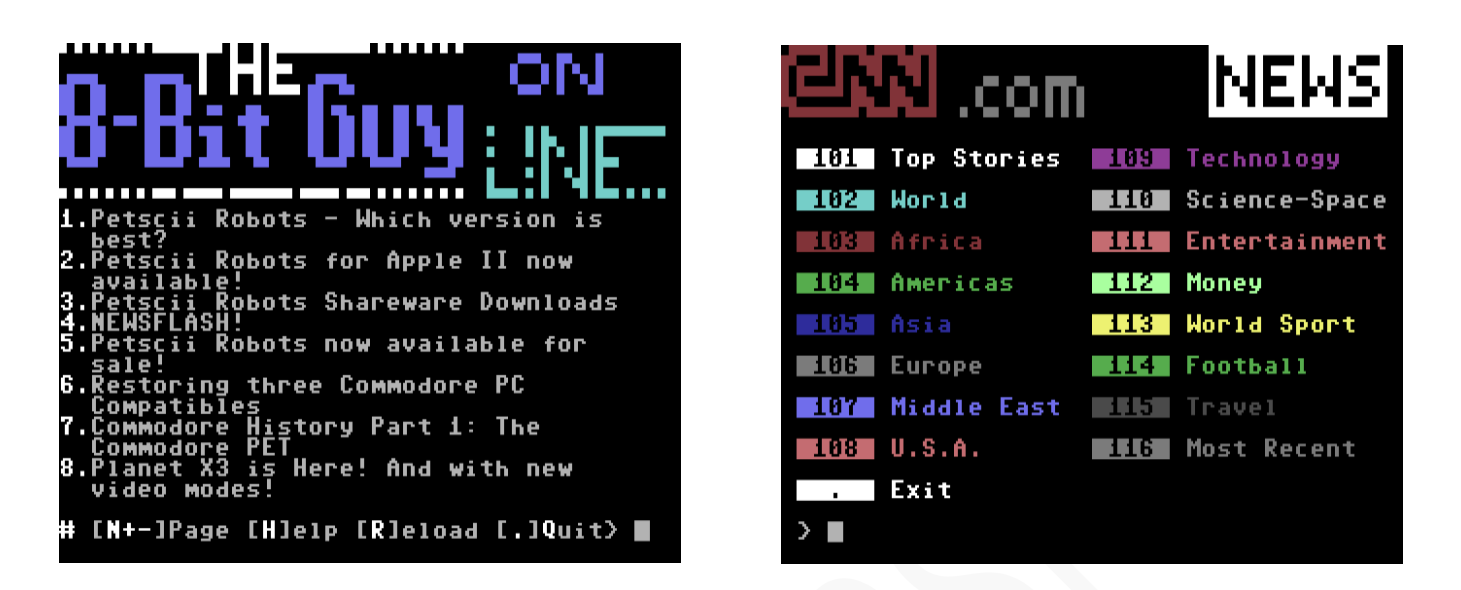

Come mostrato in questi esempi le schermate in PETSCII sono molto colorate e divertenti, quelle Linux appaiono sicuramente più "professionali" anche per via della modalità 80x25.

In ogni caso ci auguriamo che possiate divertirvi e sperimentare cose nuove!

# **4. CARATTERISTICHE AC – ADDENDUM**

Per gestire l'ottavo bit in ingresso dall'Apple-1 è stato necessario ricorrere ad un pin del microcontrollore normalmente dedicato alle misure analogiche, in quanto tutte le altre linee erano già occupate.

Purtroppo, tale linea non è riconfigurabile come ingresso digitale quindi ogni singola lettura deve essere campionata, quantizzata e codificata prima di potere essere valutata per capire se rappresenta un "1" o uno "0".

Le letture dei canali analogici sono enormemente più lente di quelle dei canali digitali quindi l'introduzione nella procedura di lettura dei bit anche di un solo canale analogico aumenta notevolmente il tempo di processo totale. Nel caso specifico, un solo canale analogico equivale ad un aumento di tale tempo di più di 100 μs.

Tuttavia, nonostante questa "zavorra" la scheda Terminale è in grado di funzionare senza grossi problemi fino a 19200 baud verso l'Apple-1, che è poi il limite della ACIA 65C51 montata sulla scheda del Modem Wi-Fi.

Vengono qui riportate dunque due schermate di misura: una con e una senza la gestione dell'ottavo bit in modo che possano essere d'aiuto in caso di necessità.

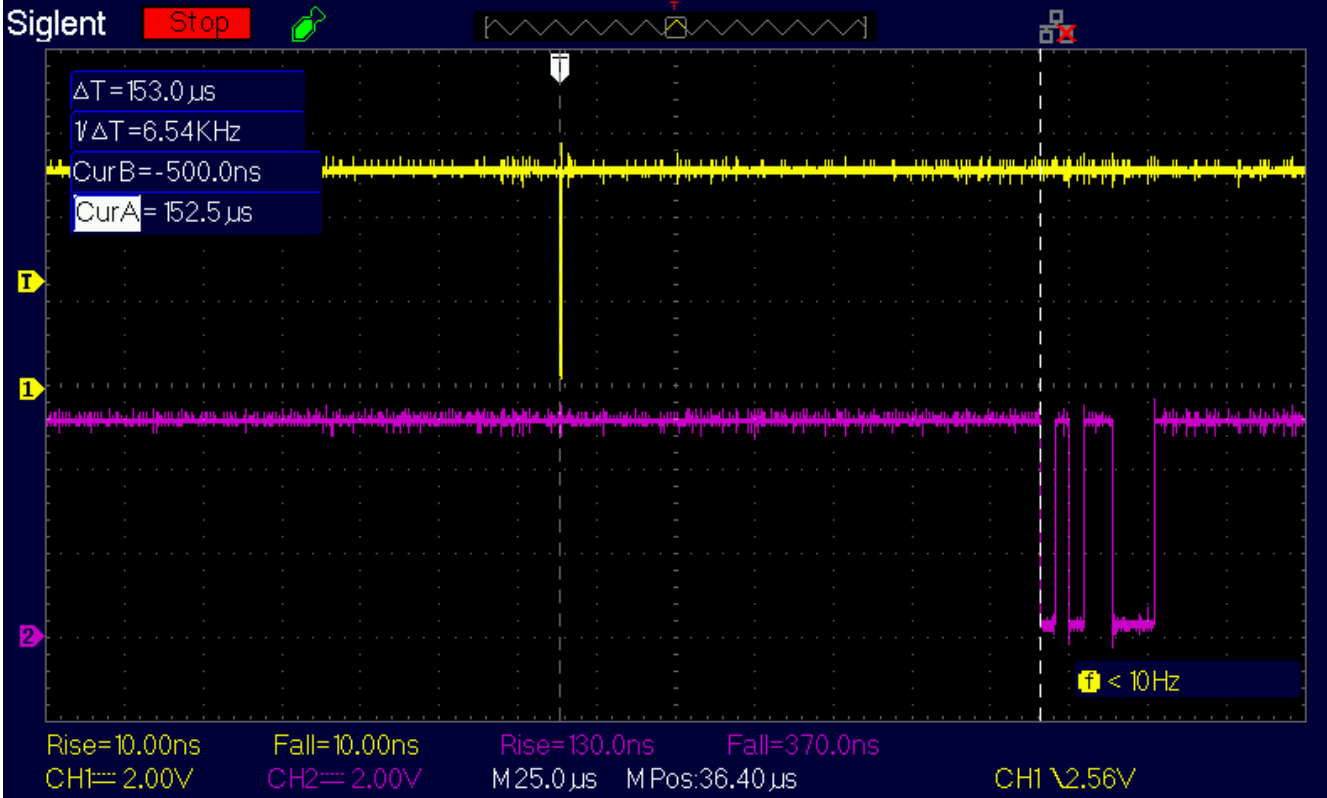

Tempo di processo tra evento di Interrupt e l'inizio della trasmissione seriale **con lettura dell'ottavo bit: 153 μs**.

P-L4B @ PROTONMAIL.COM

INFO | ORDINI | SUPPORTO: p-l4b @ protonmail.com

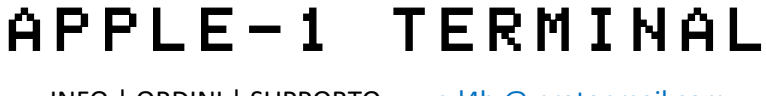

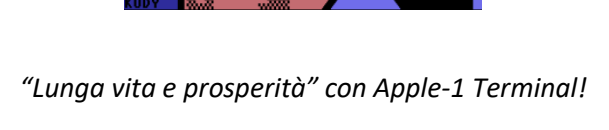

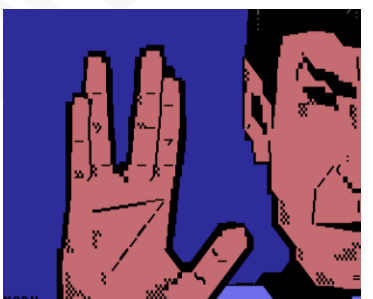

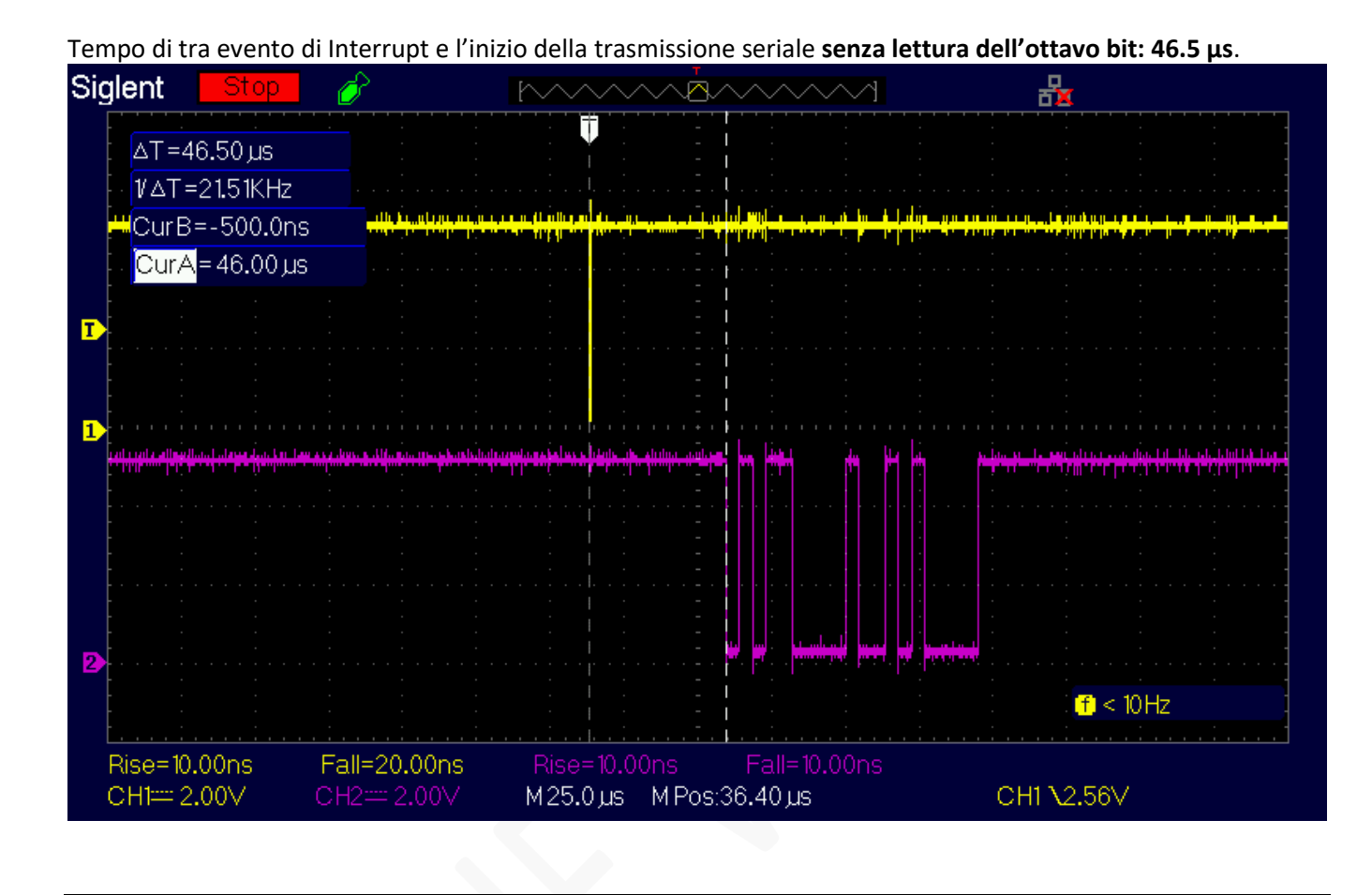